## PROGRAMMATION

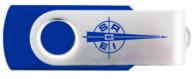

Pour entrer le message, brancher la liaison RS232 avec la prise DB9 ( sur le port COM1 du PC).

# Mettre la clé USB.

Fonctionne avec TeraTerm sous Windows Sur Mac cliquer sur CoolTermMac

### **Caractéristiques**

Vitesse de transmission : 9600 bauds 8 bits Pas de parité Contrôle aucun -1 bit de stop

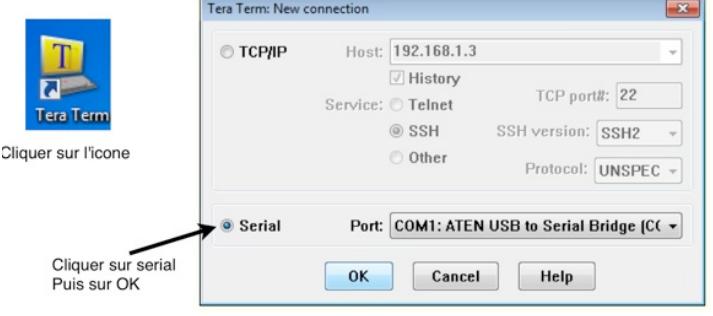

Taper sur la touche **ESC** ou flèche bas du pavé de touches flèches ou simultanément sur le touche ctrl et sur la touche P (prise de contrôle de l'afficheur depuis le PC)

**1) Mode statique 2) Mode defilant 3) Texte defilant 4) Vitesse 5) Quitter Choisir une option de 1 a 5** (Si aucune option n'est choisie, l'afficheur au bout de 20 secondes reprend ses activités)

Choisir **1** : taper 1 passe en mode statique

#### **F1 = menu Mode Statique**

L'afficheur attend des caractères

Chaque caractère envoyé s'affiche sur le PA5-20 à partir de la droite. Les caractères sont poussés vers la gauche au fur et à mesure.

La touche tabulation efface l'afficheur

Les caractères du mode défilant restent en mémoire et sont rappelés lors du passage en mode défilant

Choisir **2** : taper 2 passe en mode défilant

**F1 = menu Mode Defilant**

Choisir **3** : taper 3 permet de mettre en mémoire le texte du message défilant

#### **Entrer les caractères**

Entrer les caractères au clavier . Le message est limité à 250 caractères. Pour annuler le dernier caractère frappé, taper sur la touche retour en arrière  $\begin{array}{|c|c|} \hline \end{array}$ Pour terminer le message, taper sur la touche Retour Chariot . Pour effacer l'afficheur, taper sur la touche tabulation.

Choisir **4** : taper 4 permet de choisir la vitesse de passage en mode défilant

**Votre vitesse est de : 7 Choisissez une vitesse de 0 a 9**

Choisir en tapant de 1 à 9 : 1 est la vitesse la plus rapide et 9 la vitesse la plus lente

Choisir **5** : taper 5 quitte le menu